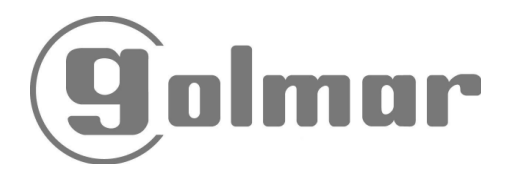

# Tekna Uno T-540 Uno T-740 Uno

## Felhasználói Kézikönyv

- 1. Ez a kézikönyv a TEKNA UNO beltéri monitor, a T-540 UNO beltéri egység és T-740 UNO beltéri egység leírását és programozását tartalmazza. A rendszer telepítését és bekötését a hozzájuk tartozó komplett rendszerek kézikönyvei tartalmazzák.
- 2. A TEKNA UNO, T-540 UNO és T-740 UNO beltéri egységek teljesen kompatibilisek a TEKNA PLUS, T-540 PLUS és T-740 PLUS beltéri egységekkel.
- 3. Ha az ajtópanel és a legtávolabbi beltéri egység távolsága meghaladja a 200 métert vagy az ajtópanelhez több, mint 200 beltéri egység van telepítve, akkor szükséges az RD-Plus/Uno SE jelerősítő eszköz használata.

## **MONITOR LEÍRÁSA**

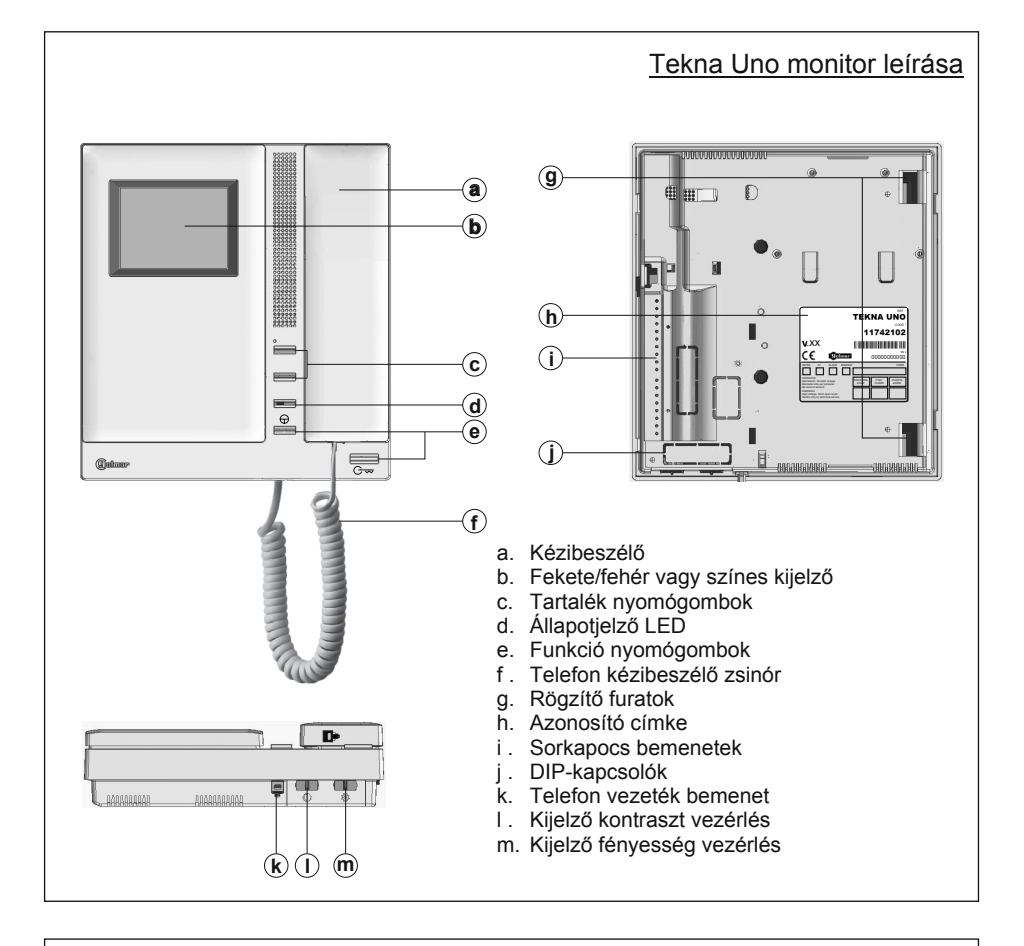

#### Azonosító címke leírása:

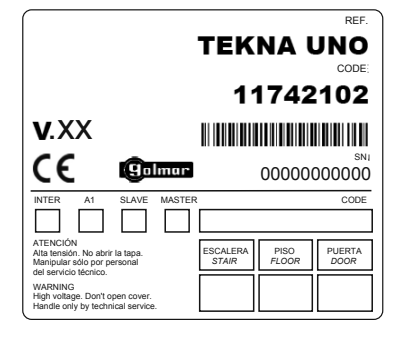

A gyorsabb javítás, kicserélés vagy a beltéri egység hatékonyabb azonosítása érdekében töltse ki az azonosító címkét.

MASTER: Mester beltéri egység. SLAVE: Kiegészítő beltéri egység. INTER: Nem elérhető. A1: Nem elérhető. CODE: Hívás nyomógomb kódja. STAIR: Épület/lépcsőház kódja.

#### Funkció nyomógombok

Amikor a kézibeszélő a helyén van, akkor az elsődleges monitoron meg lehet  $\leftrightarrow$ tekinteni az ajtópanelnél lévő látogatót a kijelzőn. Vegye fel a kézibeszélőt a beszélgetés elkezdéséhez. Ez a funkció csak akkor működik, ha az ajtópanel automatikus bekapcsolás funkciója aktiválva van és az ajtópanel nem létesített még beszélgetést más monitorral.

 $>$  Amikor a kézibeszélő a helyén van, akkor nyomia meg a gombot a kijelző bevagy kikapcsolásához. A beltéri egység újraindítása után 45 másodpercig a hívás fogadáson kívül minden funkció le van tiltva. Vegye fel a kézibeszélőt, ekkor segélyhívást kezdeményezhet az előre kiválasztott eszközre Hívás fogadás és beszélgetés közben az ajtónyitás funkció engedélyezve van.

### Vonalvégi jumper kezelése

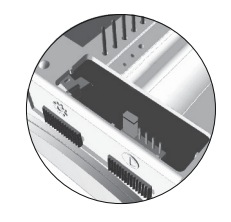

A vonalvégi jumper a monitor hátlapján elhelyezett CN2 DIPkapcsolón található. Csavart érpáras kábel telepítésnél a vonalvégi jumper az EL562 modulon található.

Ne távolítsa el a jumpert, ha a video kábel a monitorban végződik. Távolítsa el a jumpert, ha a video kábel még folytatódik a monitor után.

#### EL562 modul a csavartérpáras video kaputelefon rendszer telepítésekor

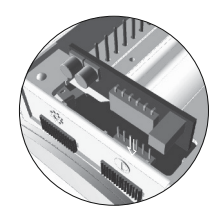

Keresse meg a CN2 csatlakozó helyét a monitor hátlapján. Az EL562 modul telepítéséhez távolítsa a CN2 csatlakozón található jumpert és a jobb oldalon található dupla JP1 jumpert.

Megjegyzés: Ilyen típusú telepítésnél állítsa az ajtópanel hangmodulján található SW1~3 DIP-kapcsolókat "ON" állásba.

## **MONITOR BEKÖTÉSE**

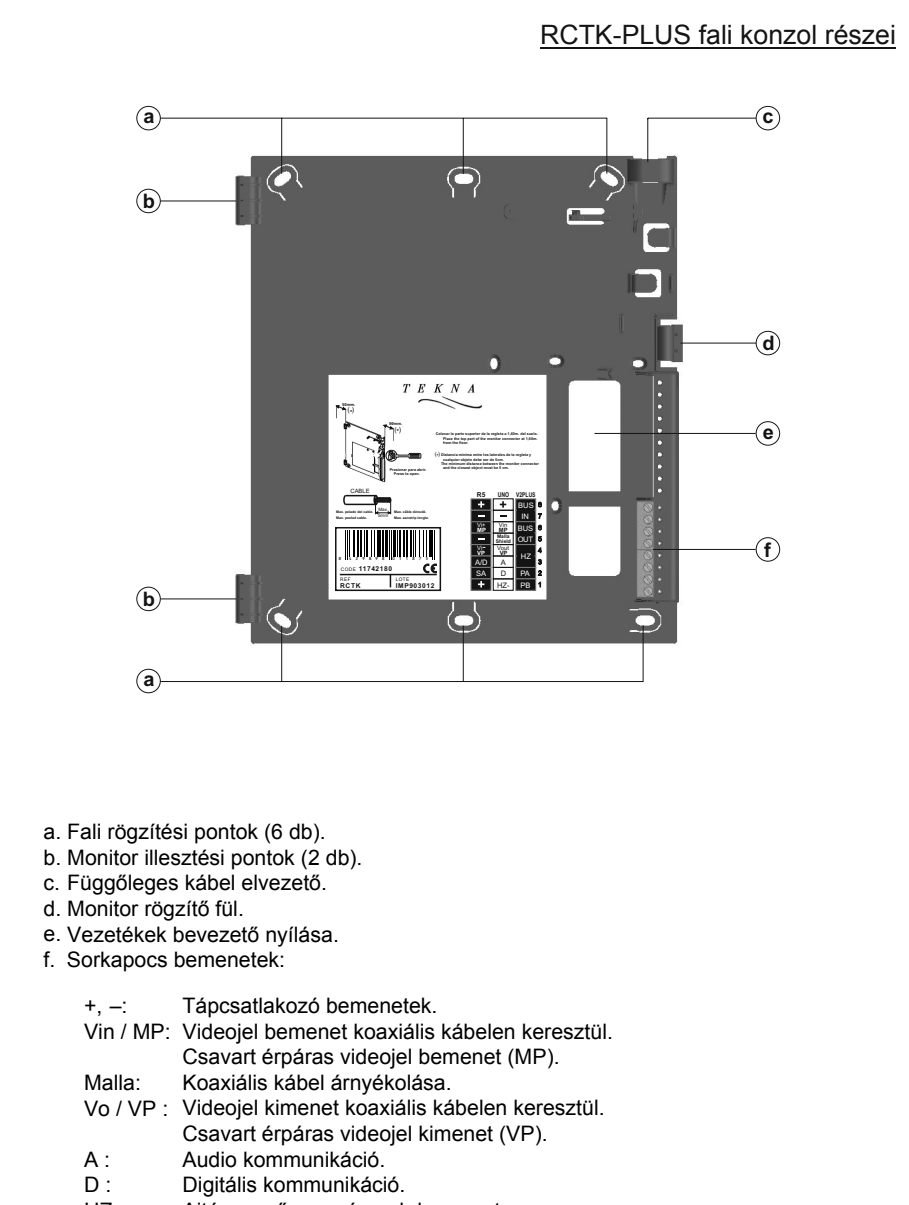

 $Hz-$ Ajtócsengő nyomógomb bemenet.

### **MONITOR PROGRAMOZÁS**

#### <u>A TEKNA UNO beltéri egység programozása</u>

Állítsa az ajtópanelen található SW2-2 DIP-kapcsolót "ON" állásba, ekkor az ajtópanel hangjelzést ad, ami jelzi, hogy a rendszer programozói módba lépett.

Ha a rendszerben több kültéri ajtópanel is fel van szerelve, akkor a programozást csak a mester ajtópanelről lehet elvégezni.

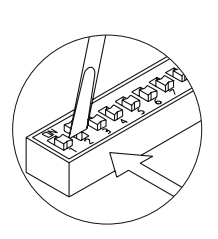

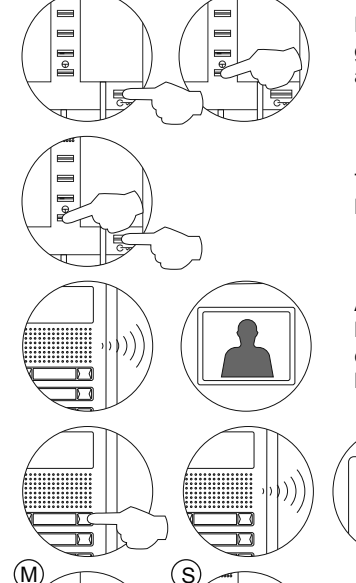

Kapcsolja ki a programozni kívánt monitort az ajtónyitó gomb megnyomásakor, majd nyomja meg az automatikus bekapcsolás gombot.

Tartsa nyomva az automatikus bekapcsolás gombot, közben nyomja meg az ajtónyitó gombot.

A monitor készen áll a programozásra, ha az ajtópanel hangjelzést ad és egy kép megjelenik a kijelzőn, ekkor engedje fel az ajtónyitó gombot. Az ajtópanellel való beszélgetés elkezdéséhez emelje fel a kézibeszélőt.

Nyomja meg az ajtópanelen azt a gombot, ami ezt a monitort hívja, ekkor az aitópanel és a monitor is hangielzést ad.

Emelje fel a kézibeszélőt:

A Mester monitor beállításához rakja le a kézibeszélőt.

A Kiegészítő monitor beállításához nyomja meg az ajtónyitó gombot, majd rakja le a kézibeszélőt.

Megjegyzés: Egy lakáson belül csak 1 db Mester monitort lehet programozni. A többi monitort vagy beltéri egységet programozza Kiegészítő monitornak vagy beltéri egységnek.

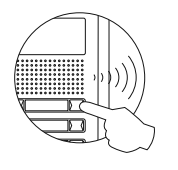

A beállítás ellenőrzéséhez végezzen egy próbahívást. A többi beltéri egység programozásához ismételje meg a fenti lépéseket. A programozás végeztével állítsa a programozói kapcsolót "OFF" állásba. Ennek elmaradása esetén a rendszer hangjelzést ad, ami jelzi, hogy a rendszer még programozói módban van.

## **TELEFON LEÍRÁS**

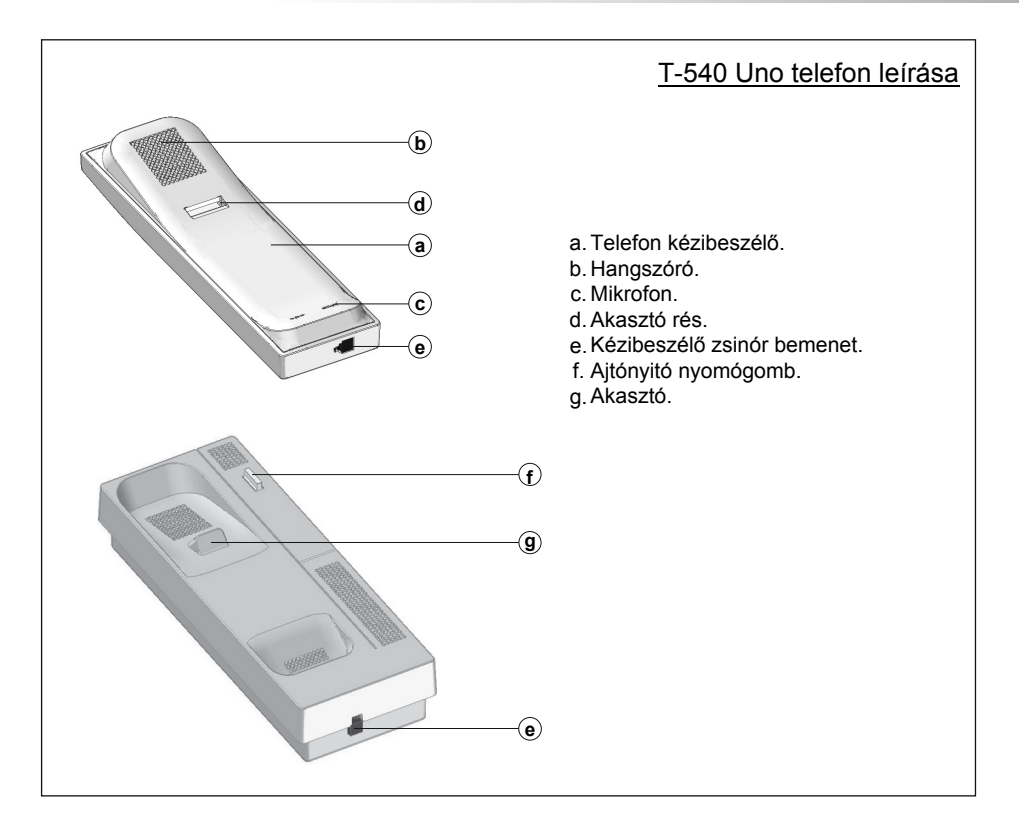

#### Ajtónyitó nyomógomb

Hívás fogadáskor és kommunikáció közben a gomb megnyomása kinyitja a bejárati ajtót, akkor is, ha a kézibeszélő le van rakva. Készenléti állapotban és a kézibeszélő felvételekor pánikhívás kezdeményezhető a kiválasztott eszközre.

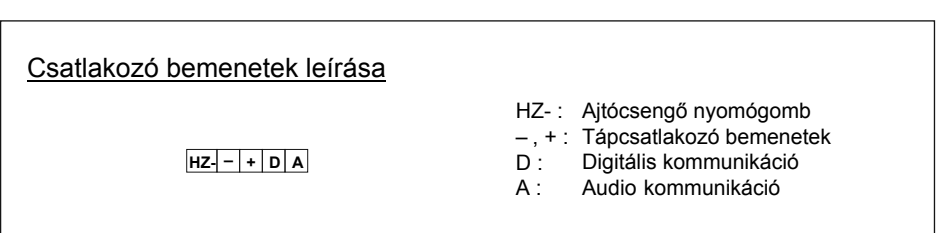

#### **TELEFON PROGRAMOZÁS8**

#### A T-540 UNO telefon programozása

Állítsa az ajtópanelen található SW2-2 DIP-kapcsolót ON állásba, ekkor az ajtópanel hangjelzést ad, ami jelzi, hogy a rendszer programozói módba lépett.

Ha a rendszerben több kültéri ajtópanel is fel van szerelve, akkor a programozást csak a mester ajtópanelről lehet elvégezni.

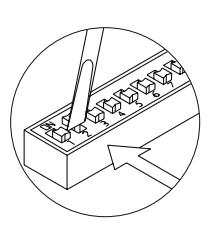

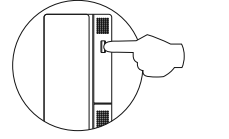

Tartsa nyomva az ajtónyitó gombot, közben emelje fel a kézibeszélőt.

Amikor a rendszer készen áll a programozásra, akkor az ajtópanel és a beltéri egység hangjelzést ad, majd engedje fel az ajtónyitó gombot. Programozás közben audio kommunikáció lehetséges.

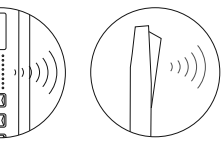

Nyomja meg az ajtópanelen azt a gombot, ami ezt a monitort hívja, ekkor az ajtópanel és a monitor is hangjelzést ad.

Emelje fel a kézibeszélőt:

A Mester monitor beállításához rakja le a kézibeszélőt.

A Kiegészítő monitor beállításához nyomja meg az ajtónyitó gombot, majd rakja le a kézibeszélőt.

Megjegyzés: Egy lakáson belül csak 1 db Mester monitort lehet programozni. A többi monitort programozza Kiegészítő monitornak.

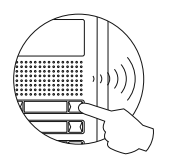

 $\mathsf{M})$  (S

M

A beállítás ellenőrzéséhez végezzen egy próbahívást. A többi beltéri egység programozásához ismételje meg a fenti lépéseket. A programozás végeztével állítsa a programozói kapcsolót "OFF" állásba. Ennek elmaradása esetén a rendszer hangjelzést ad, ami jelzi, hogy a rendszer még programozói módban van.

## **TELEFON LEÍRÁS**

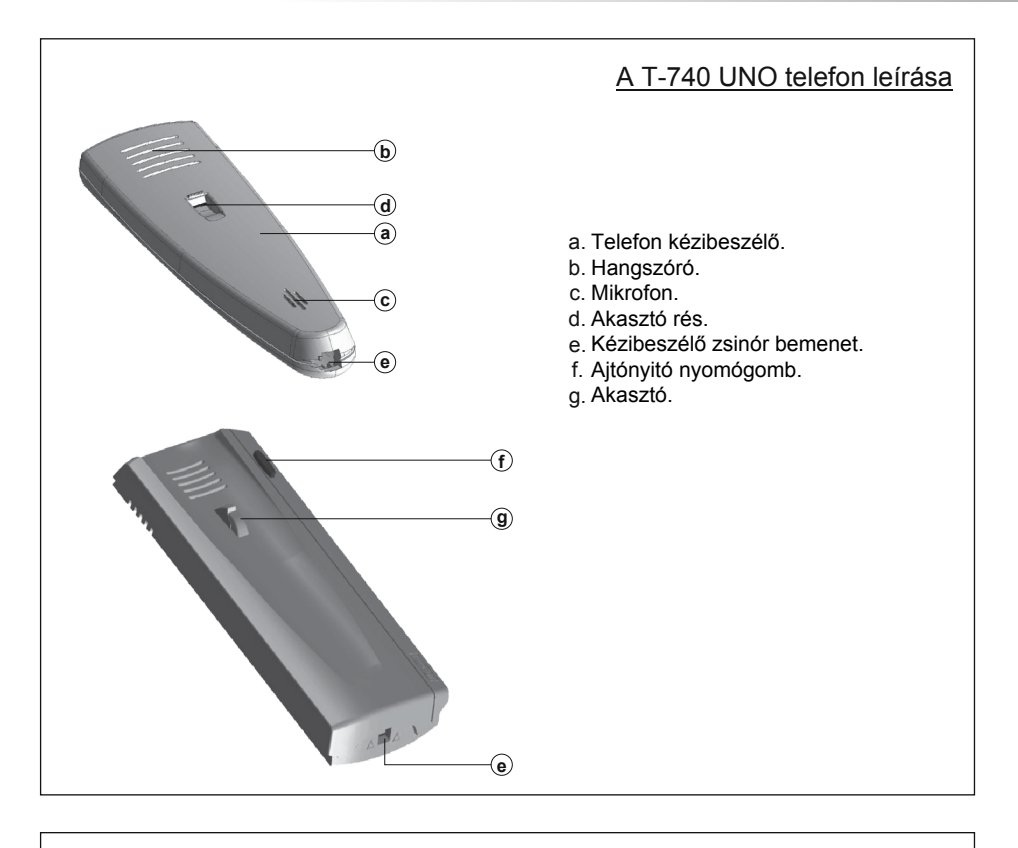

#### Ajtónyitó nyomógomb

Hívás fogadáskor és kommunikáció közben a gomb megnyomása kinyitja a bejárati ajtót, akkor is, ha a kézibeszélő le van rakva. Készenléti állapotban és a kézibeszélő felvételekor pánikhívás kezdeményezhető a kiválasztott eszközre.

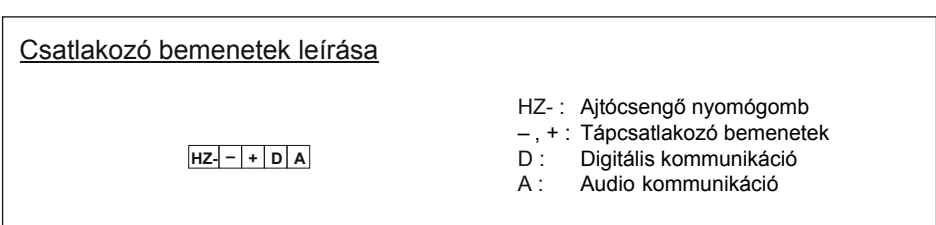

## **TELEFON PROGRAMOZÁS**

#### A T-740 UNO telefon programozása

Állítsa az ajtópanelen található SW2-2 DIP-kapcsolót ON állásba, ekkor az ajtópanel hangjelzést ad, ami jelzi, hogy a rendszer programozói módba lépett.

Ha a rendszerben több kültéri ajtópanel is fel van szerelve, akkor a programozást csak a mester ajtópanelről lehet elvégezni.

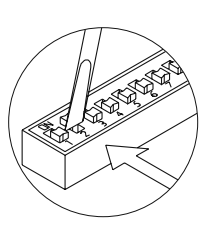

Tartsa nyomva az ajtónyitó gombot, közben emelje fel a kézibeszélőt.

Amikor a rendszer készen áll a programozásra, akkor az ajtópanel és a beltéri egység hangjelzést ad, majd engedje fel az ajtónyitó gombot. Programozás közben audio kommunikáció lehetséges.

> Nyomja meg az ajtópanelen azt a gombot, ami ezt a monitort hívja, ekkor az ajtópanel és a monitor is hangjelzést ad.

Emelje fel a kézibeszélőt:

A Mester monitor beállításához rakja le a kézibeszélőt.

A Kiegészítő monitor beállításához nyomja meg az ajtónyitó gombot, majd rakja le a kézibeszélőt.

Megjegyzés: Egy lakáson belül csak 1 db Mester monitort lehet programozni. A többi monitort programozza Kiegészítő monitornak.

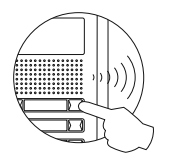

 $\mathsf{M})$  (S

M

A beállítás ellenőrzéséhez végezzen egy próbahívást. A többi beltéri egység programozásához ismételje meg a fenti lépéseket. A programozás végeztével állítsa a programozói kapcsolót "OFF" állásba. Ennek elmaradása esetén a rendszer hangjelzést ad, ami jelzi, hogy a rendszer még programozói módban van.

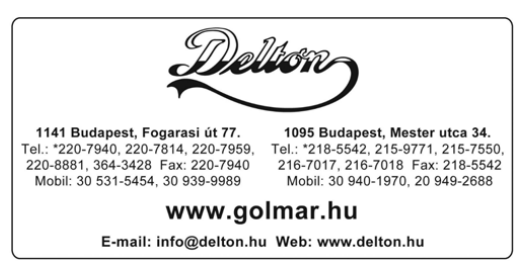

A dokumentáció a Delton szellemi tulajdona, ezért annak változtatása jogi következményeket vonhat maga után. A fordításból, illetve a nyomdai kivitelezésből származó hibákért felelősséget nem vállalunk. A leírás és a termék változtatásának jogát a forgalmazó és a gyártó fenntartja.